# Vnos novega odhodka

Zadnja sprememba 18/06/2024 9:38 am CEST

Odhodki krmilijo knjiženje prejetih računov, saj določajo, kako bo program prejeti račun zapisal v računovodske in davčne evidence.

# Osnovne nastavitve

1 Odhodek dodamo na vrstico računa s klikom na **Nov odhodek.** 2

**Vrsta odhodka:** na spustnem seznamu izberemo ustrezno vrsto odhodka, ki določa posebnosti pri obnašanju odhodka na prejetem računu. Izbiramo med:

- **Navaden odhodek** > najpogostejša vrsta odhodka, ki ne zahteva dodatnih povezav. Najpogosteje se uporablja pri knjiženju stroškov (na konto 4xxx).
- [Osnovno](https://help.minimax.si/help/vnos-prejetega-racuna-za-osnovno-sredstvo-ali-nepremicnino) sredstvo > odhodek zahteva povezavo z osnovnim sredstvom v registru osnovnih sredstev. Program prejeti račun s to vrsto odhodka poknjiži v ustrezne stolpce knjige prejetih računov, v katere vnašamo vrednosti nabavljenih osnovnih sredstev in polje 35 obrazca DDV-O.
	- Program prikaže to vrsto odhodka šele po aktivaciji menija osnovnih sredstev.
	- Predviden prehodni konto za knjiženje prejetega računa za nakup osnovnega sredstva je 0470 - Oprema in druga opredmetena osnovna sredstva v gradnji oziroma izdelavi.
- **Drobni inventar** > odhodek zahteva povezavo z drobnim inventarjem, vpisanim v register osnovnih sredstev.
	- Program prikaže to vrsto odhodka šele po aktivaciji menija osnovnih sredstev.
- [Nepremičnina](https://help.minimax.si/help/vnos-prejetega-racuna-za-osnovno-sredstvo-ali-nepremicnino)> odhodek zahteva povezavo z nepremičnino v registru osnovnih sredstev. Program prejeti račun s to vrsto odhodka poknjiži v ustrezne stolpce knjige prejetih računov, v katere vnašamo vrednosti nabavljenih nepremičnin in polje 35 obrazca DDV-O.
	- Program prikaže to vrsto odhodka šele po aktivaciji menija osnovnih sredstev.
	- Predviden prehodni konto za knjiženje prejetega računa za nakup nepremičnine je 0270 - Nepremičnine v gradnji oziroma

izdelavi.

- [Zaloga](https://help.minimax.si/help/prejeti-racun-s-povezavo-na-zalogo-prejem)> program samodejno poknjiži to vrsto odhodka na**konto 5009 - Prehodni konto zaloge** (konta ni mogoče izbirati oziroma spremeniti). Obvezna je povezava s [prejemom](https://help.minimax.si/help/vnos-novega-prejema) v meniju Zaloge. S to povezavo program ovrednoti vse artikle na prejemu, ne glede na tip artikla.
	- Program prikaže to vrsto odhodka šele po aktivaciji menija zalog.
- **Zaloga - Odvisni stroški** > program samodejno poknjiži to vrsto odhodka na **konto 5009 - Prehodni konto zaloge** (konta ni mogoče izbirati oziroma spremeniti). Obvezna je povezava s [prejemom](https://help.minimax.si/help/vnos-novega-prejema) v meniju Zaloge. S to povezavo program ovrednoti oziroma poveča vrednost prejema za vrednost odvisnih stroškov.
	- Program prikaže to vrsto odhodka šele po aktivaciji menija zalog.
- Zaloga blaga nepovezana [maloprodaja](https://help.minimax.si/help/prejeti-racun-brez-povezave-z-maloprodajo)> odhodek omogoča vnos vrednosti prodaje, v primeru ko vodimo maloprodajo v drugem programu.
	- Predviden konto knjiženje prejetega računa za maloprodajo, katero ne vodimo preko Minimaxa je 6500 - Vrednost blaga po obračunih dobaviteljev.
	- **Program prikaže dodatno polje za vnos prodajne vrednosti in** DDV-ja ter nato samodejno obračuna nabavno vrednost, DDV in RVC (razliko v ceni).
- [Uvoz](https://help.minimax.si/help/prejeti-racun-od-spediterja)> posebna ureditev za knjiženje DDV od uvoženega blaga (pred 1.7.2016).
	- V programu je predviden konto za knjiženje DDV-ja od uvoženega blaga 16030.
- **Prejet računi** > izberemo v primeru plačila z drugim računom (na primer prejeti račun plačan s [plačilno](https://help.minimax.si/help/prejeti-racun-placan-s-placilno-kartico) kartico).
- [Razmejitev](https://help.minimax.si/help/prejeti-racun-za-razmejitev-stroskov) stroškov > odhodek zahteva vnos dveh dodatnih podatkov **Število mesecev razmejitve** in **Konto stroška razmejitve**. Ob potrditvi prejetega računa s takšnim odhodkom program pripravi osnovno temeljnico, ki prejeti račun poknjiži na konto odhodka, in dodatne temeljnice. Dodatnih temeljnic je toliko, kot smo določili mesecev v polju Število mesecev razmejitve. Dodatne temeljnice vsebujejo naslednji knjižbi:

- Knjižbo v breme na konto, ki smo ga vpisali v polje Konto stroška razmejitve.
- Kniižbo v dobro na konto odhodka.

# 3

**Konto**: na spustnem seznamu izberemo ustrezen konto. Konto lahko izberemo tako, da v polje vnesemo **del imena odhodka** (na primer »pisar« za pisarniški material) ali **konto** (na primer 4060).

- Program prikaže konte, ki so vneseni v meniju[Šifranti](https://help.minimax.si/help/sifrant-konti) > Konti.
- o Podatke o izbranem kontu lahko spreminjamo s klikom na  $\mathbb Z$ .
- $\circ$  Če ustreznega konta ni na seznamu, s klikom na  $\pm$  dodamo v šifrant nov [analitični](https://help.minimax.si/help/vnos-novega-analiticnega-konta) konto, ne da bi zaprli vnosno okno prejetega računa.

#### 4

**Stopnja DDV:** izberemo ustrezno stopnjo DDV (splošna, znižana, pavšalna, posebna nižja, oproščeno in neobdavčeno).

- Na podlagi izbrane stopnje program iz zneska izračuna osnovno in znesek DDV-ja. Izbira vpliva na zapis v davčnih evidencah.
- Organizacije, ki **niso davčni zavezanci ali so atipični** davčni zavezanci imajo v polju Stopnja DDV določeno **Neobdavčeno** (ni možnosti izbire).

## 5

**Osnova**: Znesek osnove program izračuna iz podatka o znesku računa in stopnji DDV na odhodku.

- Znesek lahko popravimo.
- V primeru, da **organizacija ni zavezanec za DDV**, vnesemo **znesek z DDV**. Podatek vpliva na knjižbo odhodka.

# 6

**Znesek DDV:** Znesek DDV program samodejno izračuna iz osnove in stopnje DDV na odhodku.

Po potrebi ga lahko popravimo. Podatek vpliva na knjižbo obveznosti za DDV.

7 **Predplačilo**: polje označimo v primeru knjiženja prejetega računa za predplačilo in končnega računa z [upoštevanim](https://help.minimax.si/help/prejeti-koncni-racun-z-upostevanim-predplacilom) [predplačilom.](https://help.minimax.si/help/prejeti-racun-za-predplacilo)

#### 8

**Samoobdavčitev**: če polje označimo, program na vpisan znesek računa obračuna DDV. Program pripravi temeljnico z knjižbami obračunanega in odbitega DDV-ja.

- V primeru odhodka, na katerem **DDV ne odbijamo**, program znesek neodbitega DDV-ja poknjiži na konto, ki smo ga izbrali.
- V primeru **odbitnega deleža** pa program odbiti DDV poknjiži na konto terjatev za DDV, neodbiti DDV pa na konto, ki smo ga izbrali.

**DDV se odbija:** če želimo na vnesenem odhodku odbiti DDV, polje označimo s kljukico.

- Če ne želimo, da se na odhodku odbija DDV (neodbiti DDV), kljukico odstranimo (pustimo polje prazno).
- V primeru stopnje DDV oproščeno ali neobdavčeno, polja DDV se odbija ni ni mogoče označiti.

#### 10

9

**Analitika**: Podatek vpliva na knjižbe. Program polje prikaže le v primeru, da imamo v meniju [Šifranti](https://help.minimax.si/help/sifrant-konti) > Konti na izbranem kontu določeno, da se **analitika lahko vnaša** oziroma je **vnos obvezen** in če imamo **v šifrantu analitik vneseno vsaj eno analitiko.**

- o Podatke o izbrani analitki lahko spreminjamo s klikom na  $\mathbb Z$ .
- $\circ$  Če želene analitike ni na seznamu, s klikom na  $\pm$  dodamo v šifrant novo [analitiko](https://help.minimax.si/help/vnos-nove-analitike), ne da bi zaprli vnosno okno prejetega računa.

#### 11

**Delavec**: Podatek vpliva na knjižbe. Polje program prikaže le v primeru, da imamo v meniju [Šifranti](https://help.minimax.si/help/sifrant-konti) > Konti na izbranem kontu odhodka določeno, da se **delavec lahko vnaša** oziroma je **vnos obvezen**.

- o Podatke o izbranem delavcu lahko urejamo s klikom na  $\mathbb Z$ .
- $\circ$  Če delavca ni na seznamu, s klikom na  $+$  dodamo v šifrant [delavcev](https://help.minimax.si/help/vnos-delavca), ne da bi zaprli vnosno okno prejetega računa.

12 **Knjižba**: Polje program prikaže v primeru vrste odhodka > Uvoz (za uvoz blaga). Podatek vpliva na knjiženje.

13 **Opis:** Vnesemo lahko opis knjižbe, ki ga bo program dodal k opisu temeljnice na knjižbi in bo natisnjen pri tiskanju temeljnice.

14 **Povezava na predplačilo:** na seznamu so prikazani vsa prejeti računi za predplačila tej stranki. Prejeti račun za predplačilo izberemo v primeru vnosa končnega prejetega računa z upoštevanim [predplačilom.](https://help.minimax.si/help/prejeti-koncni-racun-z-upostevanim-predplacilom)

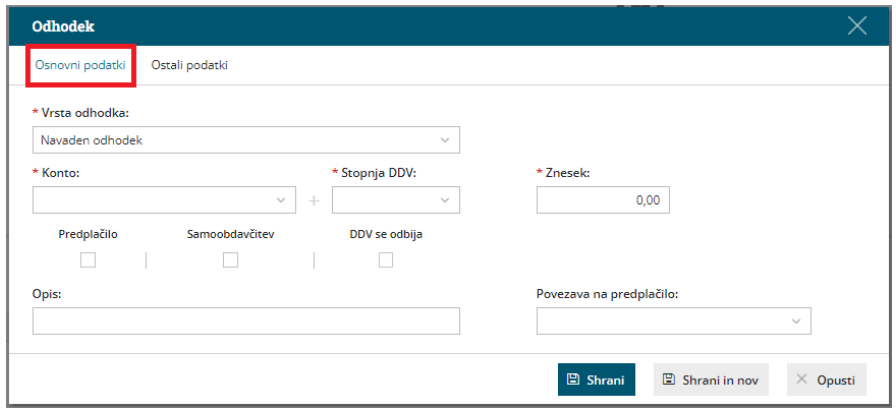

# Ostali podatki

- 1 **Tip odhodka:** izbiramo **Blago** ali **Storitve**.
- Podatek program upošteva pri poslovanju z zavezancem za DDV iz EU. V tem primeru je na obračunu DDV-O posebej prikazana vrednost blaga in storitev po različnih davčnih stopnjah.

1 **Konto delitve:** uporabimo, če želimo razdeliti stroške opravljene storitve.

1 **% delitve:** vnesemo odstotek izbrane delitve.

1 **Konto obveznosti:** če pustimo polje prazno, program obveznost na prejetem računu poknjiži na konto, ki je določen v šifrantu [Avtomatični](https://help.minimax.si/help/avtomaticni-konti-osnovne-nastavitve) konti. Program na podlagi države stranke izbere enega izmed treh določenih kontov. Te konte lahko [spremenimo](https://help.minimax.si/help/avtomaticni-konti-osnovne-nastavitve) v meniju Šifranti > Avtomatični konti.

Če želimo, da program poknjiži prejeti račun, na drug konto, ga izberemo na spustnem seznamu (primer: prejeti račun za obresti [leasinga](https://help.minimax.si/help/prejeti-racun-za-obresti-leasinga)).

1 Po vnosu podatkov kliknemo **Shrani** oziroma **Shrani in nov**, če želimo na prejeti račun dodati nove odhodke.

**Različne odhodke na istem prejetem računu vnesemo po enakem postopku.** Pri vnosu naslednjega odhodka program **predlaga nastavitve predhodno vnesenega.** Nastavitve odhodek po potrebi še ročno uredimo.

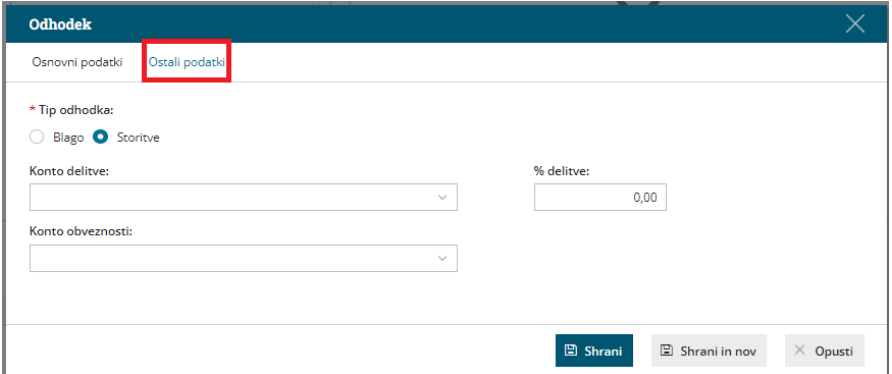

1 **Opombe** so interne narave in se ne prikazujejo na nobenem izpisu.

Prvih 20 znakov je vidnih na osnovni preglednici prejetih računov.